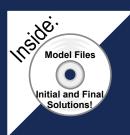

## Assembly Modeling with SolidWorks 2010

## For the SolidWorks user that needs to understand Assembly Modeling

David C. Planchard & Marie P. Planchard

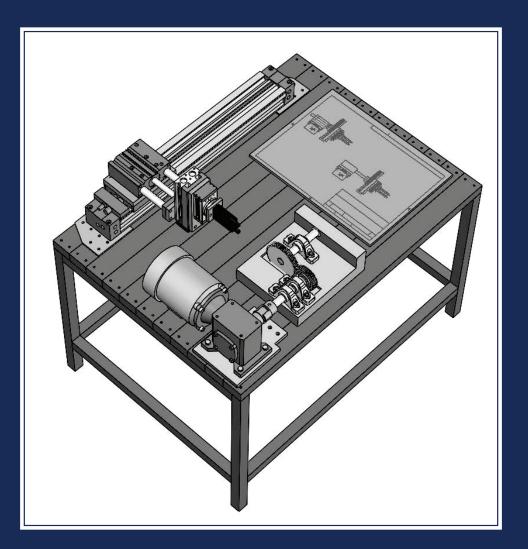

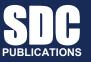

www.SDCpublications.com

**Schroff Development Corporation** 

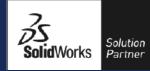

## **Table of Contents**

| DedicationIContact the AuthorsINotes to InstructorsITrademarks, Disclaimer, and Copyrighted MaterialI | I-2<br>I-3<br>I-3<br>I-4<br>I-4<br>I-4<br>I-7<br>-13<br>-15<br>-18 |
|----------------------------------------------------------------------------------------------------|--------------------------------------------------------------------|
| Contact the AuthorsINotes to InstructorsITrademarks, Disclaimer, and Copyrighted MaterialI            | I-3<br>I-4<br>I-4<br>I-7<br>-13<br>-15                             |
| Notes to InstructorsITrademarks, Disclaimer, and Copyrighted MaterialI                                | I-3<br>I-4<br>I-4<br>I-7<br>-13<br>-15                             |
| Trademarks, Disclaimer, and Copyrighted Material I                                                    | I-4<br>I-4<br>I-7<br>-13<br>-15                                    |
| ······································                                                                | I-4<br>I-7<br>-13<br>-15                                           |
| Reference                                                                                             | I-7<br>-13<br>-15                                                  |
|                                                                                                    | -13<br>-15                                                         |
|                                                                                                    | -15                                                                |
|                                                                                                    | -                                                                  |
|                                                                                                    | -18                                                                |
| 1                                                                                                    |                                                                    |
|                                                                                                    | -23                                                                |
|                                                                                                    | -23                                                                |
| Windows Terminology I-2                                                                               | -24                                                                |
| Chapter 1 - SolidWorks 2010 User Interface 1                                                          | 1-1                                                                |
| Start a SolidWorks Session 1                                                                          | 1-3                                                                |
| Menu bar toolbar 1                                                                                    | 1-4                                                                |
|                                                                                                    | 1-5                                                                |
| 1                                                                                                    | 1-5                                                                |
|                                                                                                    | 1-6                                                                |
|                                                                                                    | 1-7                                                                |
| 5                                                                                                    | 1-7                                                                |
|                                                                                                    | 1-7                                                                |
| 1                                                                                                    | 1-8                                                                |
| 8                                                                                                    | -10                                                                |
|                                                                                                    | -10                                                                |
|                                                                                                    | -11                                                                |
|                                                                                                    | -12                                                                |
| 6 6                                                                                                   | -13                                                                |
|                                                                                                    | -15                                                                |
|                                                                                                    | -16                                                                |
| 6 5                                                                                                   | -16                                                                |
|                                                                                                    | -17<br>-17                                                         |
|                                                                                                    | -17<br>-17                                                         |
|                                                                                                    | -18                                                                |
|                                                                                                    | -18                                                                |
|                                                                                                    | -19                                                                |
|                                                                                                    | -27                                                                |
|                                                                                                    | <b>1</b>                                                           |
|                                                                                                    | 2-1                                                                |
| Explorer, and more<br>Chapter Objective 2                                                             | 2-3                                                                |
|                                                                                                    | 2-3<br>2-4                                                         |
| 1                                                                                                    | 2-4                                                                |
|                                                                                                    | 2-8                                                                |
|                                                                                                    | 2-8                                                                |
|                                                                                                    | 2-0                                                                |
| •                                                                                                    | -10                                                                |
|                                                                                                    | -13                                                                |
| 6                                                                                                    | -13                                                                |
|                                                                                                    | -14                                                                |
|                                                                                                    | -14                                                                |

| Reference Documents                                                     | 2-15         |
|-------------------------------------------------------------------------|--------------|
| Design Library                                                          | 2-13         |
| Activity: Set System Options and File Locations                         | 2-17         |
| System Options – Large Assembly Mode                                    | 2-17         |
| Fully Resolved – Lightweight – Quick view / Selective open              | 2-19         |
| Activity: Check Large Assembly Mode Setting                             | 2-19         |
| Assembly Template, Part Template, and Document Properties               | 2-22         |
| Activity: Create an Assembly and Part Template with Document Properties | 2-22         |
| Download an SMC Component from 3D ContentCentral                        | 2-20         |
| Activity: Download a component from 3D ContentCentral                   | 2-29         |
| SolidWorks Explorer                                                     | 2-30<br>2-35 |
|                                                                         | 2-35         |
| Activity: SolidWorks Explorer – Rename and Save Components              |              |
| Summary of SMC Components                                               | 2-43         |
| FeatureManager and Component States                                     | 2-44         |
| Comparison of Component States                                          | 2-47         |
| Geometric and Functional Requirements                                   | 2-47         |
| Activity: Measure Geometric and Functional Requirements                 | 2-48         |
| SolidWorks Toolbox Configuration                                        | 2-51         |
| Activity: SolidWorks Toolbox                                            | 2-51         |
| Chapter Summary                                                         | 2-53         |
| Chapter Questions                                                       | 2-54         |
| Chapter 3 - Assembly Modeling - Bottom-up design approach               | 3-1          |
| Chapter Objective                                                       | 3-3          |
| Chapter Overview                                                        | 3-4          |
| Geometric and Functional Requirements of PLATE-A                        | 3-6          |
| Activity: Find the Geometric and Functional requirements of PLATE-A     | 3-10         |
| PLATE-A Part                                                            | 3-14         |
| Activity: Create PLATE-A In-Context of the Assembly                     | 3-16         |
| Activity: Create a New Folder in the SolidWorks Design Library          | 3-23         |
| Assembly Mating Techniques                                              | 3-24         |
| LINEAR-TRANSFER Assembly                                                | 3-26         |
| Activity: Insert Multiple Components at once in an Assembly             | 3-27         |
| Customize the Keyboard                                                  | 3-28         |
| Activity: Customize the Keyboard                                        | 3-29         |
| Activity: Create a New View                                             | 3-30         |
| Modify the Base component: Fix / Float                                  | 3-30         |
| Mate PropertyManager                                                    | 3-31         |
| Mates tab                                                               | 3-31         |
| Analysis tab                                                            | 3-35         |
| SmartMates                                                              | 3-38         |
| Types of SmartMates                                                     | 3-38         |
| InPlace Mates                                                           | 3-40         |
| Move Component tool                                                     | 3-41         |
| Rotate Component tool                                                   | 3-43         |
| Show Hidden Components tool                                             | 3-43         |
| Assembly Features                                                       | 3-43         |
| Mate Reference                                                          | 3-43         |
| Mate Errors                                                             | 3-45         |
| MateXpert                                                               | 3-45         |
| Diagnose Mating Problems                                                | 3-45         |
| Activity: Insert SmartMates between PLATE-A and the RODLESS-CYLINDER    | 3-40         |
| Rigid and Flexible assembly states                                      | 3-40         |
| Activity: Modify the Rigid State to Flexible                            | 3-51         |
| Fasteners                                                               | 3-52         |
|                                                                         |              |
| Component Patterns                                                      | 3-56         |

| Activity: Apply Toolbox - Fasteners - SmartMate                                                                                              | 3-57         |
|----------------------------------------------------------------------------------------------------|--------------|
| Activity: Set the Toolbox directory                                                                                                    | 3-60         |
| Chapter Summary                                                                                                    | 3-63         |
| Chapter Questions                                                                                                    | 3-64         |
|                                                                                                    |              |
| Chapter 4 - Bottom-up design assembly approach - Two Levels of                                                                               | 4-1          |
| Configurations                                                                                                    |              |
| Chapter Objective                                                                                                    | 4-3          |
| Configurations                                                                                                    | 4-4          |
| Terminology review                                                                                                    | 4-4          |
| Manual Configuration – Add Configuration tool                                                                                                | 4-5          |
| Configure component – Configure dimension tool                                                                                               | 4-7          |
| Design Tables                                                                                                    | 4-8          |
| Activity: Apply the Collision Detection tool                                                                                                 | 4-11         |
| Activity: Create a Distance Mate                                                                                                    | 4-13         |
| Activity: Modify the Distance Mate                                                                                                    | 4-15         |
| Activity: RODLESS-CYLINDER Configurations                                                                                                    | 4-16         |
| Parent/Child relation                                                                                                    | 4-18         |
| LINEAR-TRANSFER Configurations                                                                                                    | 4-19         |
| Activity: Three LINEAR-TRANSFER Configurations                                                                                               | 2-20         |
| Preparing for the next assembly                                                                                                    | 4-24         |
| Chapter Summary                                                                                                    | 4-26         |
| Chapter Questions                                                                                                    | 4-27         |
| Charter 5. The dama define an all more than the Company to side                                                                              | 5 1          |
| Chapter 5 - Top-down design assembly approach - Two Components with                                                                          | 5-1          |
| Configurations<br>Chapter Objective                                                                                                    | 5-3          |
| Chapter Overview                                                                                                    | 5-4          |
| Top-down design assembly modeling                                                                                                    | 5-6          |
| In-Context                                                                                                    | 5-7          |
| External References: General                                                                                                    | 5-8          |
| External References: Suffix                                                                                                    | 5-8<br>5-9   |
| External References: Lock / Break                                                                                                    | 5-9<br>5-9   |
| 2AXIS-TRANSFER Assembly                                                                                                    | 5-10         |
| Activity: Create the 2AXIS-TRANSFER Assembly                                                                                                 | 5-10         |
| External References – InPlace Mates                                                                                                    | 5-13         |
|                                                                                                    | 5-16         |
| Activity: Create In-Context, External References, and InPlace Mates<br>Activity: Review External References in PLATE-B                       | 5-19         |
| Activity: Customize the Assembly toolbar                                                                                                    | 5-21         |
| Hole Selection                                                                                                    | 5-22         |
| Activity: Hole Selection for PLATE-B                                                                                                    | 5-23         |
| Mate the SLIDE-TABLE Assembly                                                                                                    | 5-28         |
| Activity: Mate the SLIDE-TABLE to the 2AXIS-TRANSFER                                                                                         | 5-28         |
| Smart Fasteners                                                                                                    | 5-32         |
| Activity: Measure and Insert Smart Fasteners                                                                                                 | 5-33         |
| Edit Mates and Redefine Components                                                                                                    | 5-36         |
| Activity: Redefining and Replacing Components                                                                                                | 5-37         |
| Activity: Apply the Interference Detection tool                                                                                              | 5-41         |
| Redefine External References                                                                                                    | 5-46         |
| External Reference – Out of Context                                                                                                    | 5-40         |
| Activity: Redefine External References – Out of Context                                                                                      | 5-47         |
|                                                                                                    | 5-53         |
| Activity: Locate InPlace Mates with the Filter FeatureManager tool<br>Activity: Insert Standard Mates between PLATE-B and the GUIDE-CYLINDER | 5-53<br>5-54 |
| Activity: Apply the Interference Detection tool                                                                                              | 5-56         |
| Configurations                                                                                                    | 5-57         |
| Activity: Two new GUIDE-CYLINDER Assembly Configurations                                                                                     | 5-61         |
| Tourny. I wo new GOIDE-CI LINDER Asseniory Configurations                                                                                    | 5-01         |

| Activity: Two new SLIDE-TABLE Assembly Configurations                                           | 5-65  |
|-------------------------------------------------------------------------------------------------|-------|
| Top Level 2AXIS-TRANSFER Assembly Configurations                                                | 5-69  |
| Activity: Create the Top Level 2AXIS-TRANSFER Configurations                                    | 5-79  |
| Design Table: General Information                                                               | 5-72  |
| Chapter Summary                                                                                 | 5-76  |
| Chapter Questions                                                                               | 5-77  |
|                                                                                                 | 5 7 7 |
| Chapter 6 - Part and Assembly Configurations, Custom Properties, Design<br>Tables, & References | 6-1   |
| Chapter Objective                                                                               | 6-3   |
| Chapter Overview                                                                                | 6-4   |
| ROTARY-GRIPPER Assembly                                                                         | 6-7   |
| Activity: Create the ROTARY-GRIPPER Assembly                                                    | 6-8   |
| Dynamic Behavior of Components                                                                  | 6-12  |
| Activity: View the Dynamic Behavior of Components                                               | 6-13  |
| GRIPPER and ROTARY assembly                                                                     | 6-19  |
| Activity: Assemble the GRIPPER assembly to the ROTARY assembly                                  | 6-20  |
| PLATE-D Part with In-Context features                                                           | 6-24  |
| Activity: Create the PLATE-D part In-Context of the ROTARY-GRIPPER                              | 6-25  |
| PLATE-D Holes                                                                                   | 6-28  |
| Activity: Create the PLATE-D Holes with the Hole Wizard tool                                    | 6-28  |
| Activity: Display Updated Holders in the Assembly                                               | 6-32  |
| Remove External References and InPlace Mates                                                    | 6-33  |
| Activity: Remove External References and InPlace Mates in PLATE-D                               | 6-34  |
| Activity: Apply the SmartMate tool to PLATE-D and the ROTARY assembly                           | 6-38  |
| PLATE-C Part                                                                                    | 6-41  |
| Activity: Create PLATE-C                                                                        | 6-42  |
| Activity: Insert PLATE-C into the 2AXIS-TRANSFER assembly                                       | 6-43  |
| Activity: Create the Cbore and Linear Pattern Feature                                           | 6-46  |
| Activity: Copy a Sketch form one component to another                                           | 6-51  |
| ROTARY-GRIPPER Design Table                                                                     | 6-56  |
| Activity: Create the ROTARY-GRIPPER Design Table                                                | 6-56  |
| PLATE-D Design Table with Properties                                                            | 6-58  |
| System Properties                                                                               | 6-58  |
| User defined Properties                                                                         | 6-59  |
| Activity: Create the PLATE-D Design Table with Custom Properties                                | 6-60  |
| Edit the ROTARY-GRIPPER Design Table                                                            | 6-69  |
| Activity: Edit the ROTARY-GRIPPER Design Table                                                  | 6-69  |
| Activity: Edit the PLATE-D part and Design Table                                                | 6-72  |
| Chapter Summary                                                                                 | 6-76  |
| Chapter Questions                                                                               | 6-77  |
| Chapter 7 - Assembly Drawings with Revision Table and Bill of Materials –                       | 7-1   |
| Multiple Sheets, Views, and Custom Properties                                                   |       |
| Chapter Objective                                                                               | 7-3   |
| Chapter Overview                                                                                | 7-4   |
| 3AXIS-TRANSFER Assembly                                                                         | 7-6   |
| Activity: Copy and Open Chapter 7 models                                                        | 7-7   |
| Activity: Insert SmartMates - 2AXIS-TRANSFER / LINEAR-TRANSFER                                  | 7-12  |
| 3AXIS-TRANSFER Assembly Configurations                                                          | 7-14  |
| Activity: Create the 3AXIS-TRANSFER Assembly Configurations                                     | 7-15  |
| 3AXIS-TRANSFER Assembly Drawing                                                                 | 7-18  |
| Activity: Create the 3AXIS-TRANSFER Assembly Drawing: Sheet1                                    | 7-18  |
| Activity: Apply SolidWorks Explorer                                                             | 7-24  |
| Activity: Modify the Title Block: Sheet1                                                        | 7-29  |
| Activity: Create a Linked Note: Sheet1                                                          | 7-30  |

| Activity: Add a Sheet – Insert an Isometric view                      | 7-31 |
|-----------------------------------------------------------------------|------|
| Bill of Materials                                                     | 7-34 |
| Activity: Create a Top-level Bill of Materials: Sheet2                | 7-36 |
| Activity: Create Custom Properties for the BOM: Sheet2                | 7-37 |
| Fasteners                                                             | 7-39 |
| Activity: Insert Fasteners from the MY-TOOLBOX folder                 | 7-39 |
| Activity: Replace Inserted Fasteners                                  | 7-42 |
| Fastener Configuration                                                | 7-44 |
| Activity: Create the 3AXIS-TRANSFER Fastener Configuration            | 7-45 |
| Additional Information on Bill of Materials Tables                    | 7-47 |
| Exploded View                                                         | 7-48 |
| Activity: Create the 3AXIS-TRANSFER Assembly Exploded View            | 7-49 |
| Balloons                                                              | 7-52 |
| Activity: Apply the AutoBalloon tool: Sheet2                          | 7-54 |
| Custom Properties                                                     | 7-56 |
| Revision Table                                                        | 7-57 |
| Activity: Create a Revision Table: Sheet1                             | 7-58 |
| Activity: Insert a Linked Note for Revision: Sheet1                   | 7-60 |
| Drawing View Properties                                               | 7-64 |
| Activity: Apply Drawing View Properties: Sheet1                       | 7-64 |
| Activity: Add a Sheet: Insert two views                               | 7-66 |
| Activity: Create a Section view: Sheet3                               | 7-68 |
| Activity: Copy a SolidWorks Part / Assembly with SolidWorks Explorer  | 7-70 |
| Chapter Summary                                                       | 7-74 |
| Chapter Questions                                                     | 7-75 |
| Chapter 8 - Top-down design, Layout Sketches, Block, Motion, and more | 8-1  |
| Chapter Objective                                                     | 8-3  |
| Link Values and Equations                                             | 8-6  |
| Activity: Create Link Values and Equations in the DELIVERY-STATION    | 8-7  |
| Input assembly, Reordering components, and Dissolve sub-assemblies    | 8-12 |
| Activity: Create the INPUT-BASE-PLATE Part                            | 8-13 |
| Activity: Insert a New Assembly – Reorder - Components                | 8-15 |
| Reusing Components: Component Pattern and Mirror Component            | 8-19 |
| Activity: Reuse Components – Mirror Components tool                   | 8-20 |
| Insert the DELIVERY-STATION Assembly                                  | 8-21 |
| Activity: Insert the DELIVERY-STATION Assembly                        | 8-21 |
| AssemblyXpert                                                         | 8-24 |
| Activity: Apply the AssemblyXpert tool                                | 8-25 |
| Assembly Visualization                                                | 8-25 |
| Activity: Apply the Assembly Visualization tool                       | 8-25 |
| Layout-based Assembly design                                          | 8-25 |
| Activity: Layout-based assembly design – Motion – Example 1           | 8-26 |
| Activity: Layout-based assembly design – Motion – Example 2           | 8-28 |
| Envelopes                                                             | 8-32 |
| Additional Assembly tools: Join, Split, and Explode Line Sketch       | 8-32 |
| Join Feature tool                                                     | 8-32 |
| Activity: Join Feature                                                | 8-33 |
| Split Feature tool                                                    | 8-35 |
| Create Assembly tool                                                  | 8-35 |
| Exploded Line Sketch tool                                             | 8-36 |
| Activity: Create an Exploded View: 4Bar Linkage                       | 8-36 |
| Activity: Create an Explode Line Sketch                               | 8-37 |
| Motion Study - Basic Motion tool                                      | 8-38 |
| Assembly Motion                                                       | 8-38 |
| Animation Wizard                                                      | 8-39 |

| Basic Motion                                                  | 8-40 |
|---------------------------------------------------------------|------|
| Linear / Rotary Motor tool                                    | 8-40 |
| Spring                                                        | 8-40 |
| Contact                                                       | 8-41 |
| Gravity                                                       | 8-41 |
| Activity: Create a Motion Study - Example 1                   | 8-42 |
| Activity: Create a Motion Study - Example 2                   | 8-43 |
| SolidWorks SimulationXpress                                   | 8-45 |
| Activity: SolidWorks SimulationXpress - Analyze a simple part | 8-50 |
| Chapter Summary                                               | 8-57 |
| Chapter Summary                                               | 0-57 |
| Chapter 9 - Certified SolidWorks Associate CSWA Exam          | 9-1  |
| Chapter Objective                                             | 9-3  |
| Introduction                                                  | 9-3  |
| Intended Audience                                             | 9-3  |
| CSWA Exam Content                                             | 9-5  |
| Basic Theory and Drawing Theory                               | 9-5  |
| Part Modeling                                                 | 9-5  |
| Advanced Part Modeling                                        | 9-6  |
| Assembly Modeling                                             | 9-6  |
| Advanced Modeling Theory and Analysis                         | 9-6  |
| About the CSWA exam                                           | 9-7  |
| CSWA Certification                                            | 9-7  |
| Exam day                                                      | 9-7  |
| When I pass                                                   | 9-14 |
| Basic Theory and Drawing Theory                               | 9-16 |
| Part Modeling                                                 | 9-21 |
| Advanced Part Modeling                                        | 9-28 |
| Assembly Modeling                                             | 9-28 |
| Advanced Modeling Theory and Analysis                         | 9-34 |
| Definition review                                             | 9-39 |
| Definition review                                             | 9-42 |
| Appendix                                                      | A-1  |
| Engineering Change Order (ECO)                                | A-1  |
| SolidWorks Keyboards Shortcuts                                | A-3  |
| Windows Shortcuts                                             | A-4  |
| Helpful on-line information                                   | A-5  |
| r ····                                                        |      |
| Index                                                         | I-1  |